**คู่มือการติดตามและการรายงานแผน/ผลการใช้จ่ายงบประมาณ ที่ได้รับอุดหนุนเพื่อการวิจัยจากกองทุนด้านวิทยาศาสตร์ วิจัยและนวัตกรรม (ววน.) ประจ าปีงบประมาณ 2564 จาก สกสว. ผ่านระบบเทคโนโลยีสารสนเทศ โดยใช้โปรแกรม Scorecards Cockpit Enterprise (SCE)**

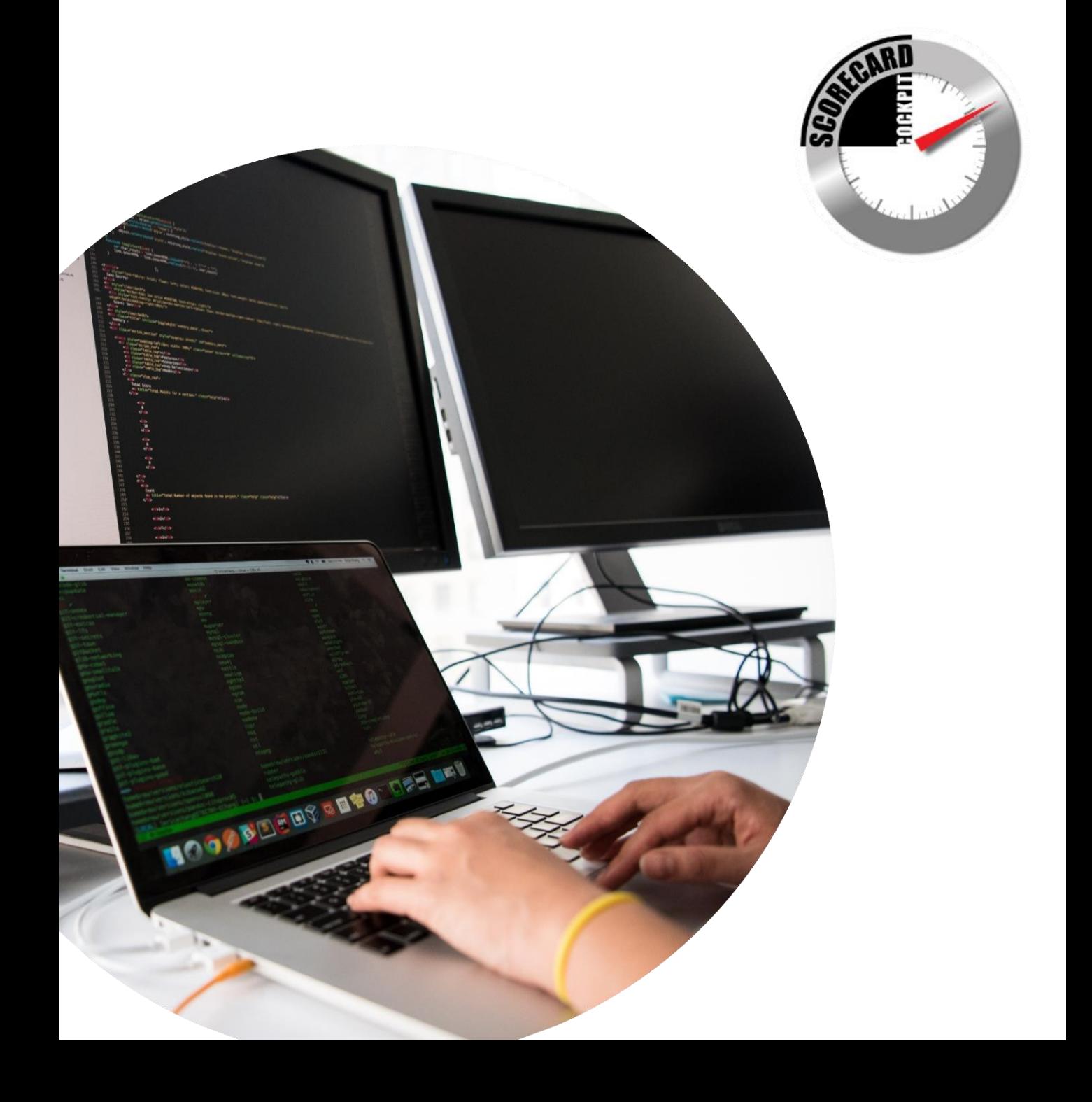

## **วัตถุประสงค์**

กองแผนงานและวิชาการ กลุ่มติดตามและประเมินผล ได้จัดทำคู่มือการติดตามและการรายงานแผน/ผล การใช้จ่ายงบประมาณ ที่ได้รับอุดหนุนเพื่อการวิจัยจากกองทุนด้านวิทยาศาสตร์ วิจัยและนวัตกรรม (ววน.) ประจำปีงบประมาณ 2564 จาก สำนักคณะกรรมการส่งเสริมวิทยาศาสตร์ วิจัยและนวัตกรรม (สกสว.) ผ่านระบบ เทคโนโลยีสารสนเทศ โดยใช้โปรแกรม Scorecards Cockpit Enterprise (SCE) มีวัตถุประสงค์เพื่อให้หน่วยงาน ในสังกัดกรมวิชการเกษตรใช้ประกอบการบันทึกแผน/ผลการใช้จ่ายงบประมาณของงานวิจัยได้อย่างถูกต้อง และ ้เป็นไปในแนวทางเดียวกัน และใช้สำหรับการติดตาม ตรวจสอบ และเร่งรัดการใช้จ่ายงบประมาณเพื่อให้บรรลุ วัตถุประสงค์และผลสัมฤทฺธิ์ของแผนงาน

#### **กลุ่มเป้าหมาย**

1. เจ้าหน้าที่ผู้รับผิดชอบการรายงานแผน/ผลการใช้จ่ายงบประมาณ ที่ได้รับอุดหนุนเพื่อการวิจัยจาก กองทุนด้านวิทยาศาสตร์ วิจัยและนวัตกรรม (ววน.) ประจำปีงบประมาณ 2564 จาก สกสว. ของหน่วยงานใน สังกัดกรมวิชาการเกษตร

- 2. ผู้ติดตาม/ตรวจสอบ ได้แก่ เจ้าหน้าที่ กคง./ผอ.แผนงานวิจัย/หน.แผนงานย่อย/หน.โครงการ
- 3. ผู้บริหารหน่วยงานในระดับกอง/ศูนย์/สำนัก/สวพ. และศูนย์จังหวัด

### **1. โครงสร้างแผนงานวิจัย/แผนงานย่อย/โครงการวิจัยในโปรแกรม SCE**

โครงสร้างการรายงานแผน/ผลการใช้จ่ายงบประมาณ ที่ได้รับเงินอุดหนุนจากกองทุนส่งเสริมวิทยาศาสตร์ วิจัยและนวัตกรรม ประจำปีงบประมาณ 2564 จาก สกสว. แบ่งออกเป็น 2 ส่วน ได้แก่

1. งบสนับสนุนการดำเนินงานตามระบบวิจัย คือ ค่าใช้จ่ายในการประชุมติดตามความก้าวหน้า (แผนงานวิจัย/แผนงานย่อย/โครงการวิจัย) ทั้งหมด 29 แผนงานวิจัย ซึ่งงบส่วนนี้จะโอนให้หน่วยงานที่ ผอ.แผนงานวิจัย สังกัดอยู่

2. งบดำเนินงานวิจัย (KPIs) โดยแบ่งเป็น หมวดค่าตอบแทน ค่าใช้สอย ค่าวัสดุ และค่าครุภัณฑ์ ของแต่ละการทดลองภายใต้ 29 แผนงานวิจัย 86 แผนงานย่อย 255 โครงการวิจัย

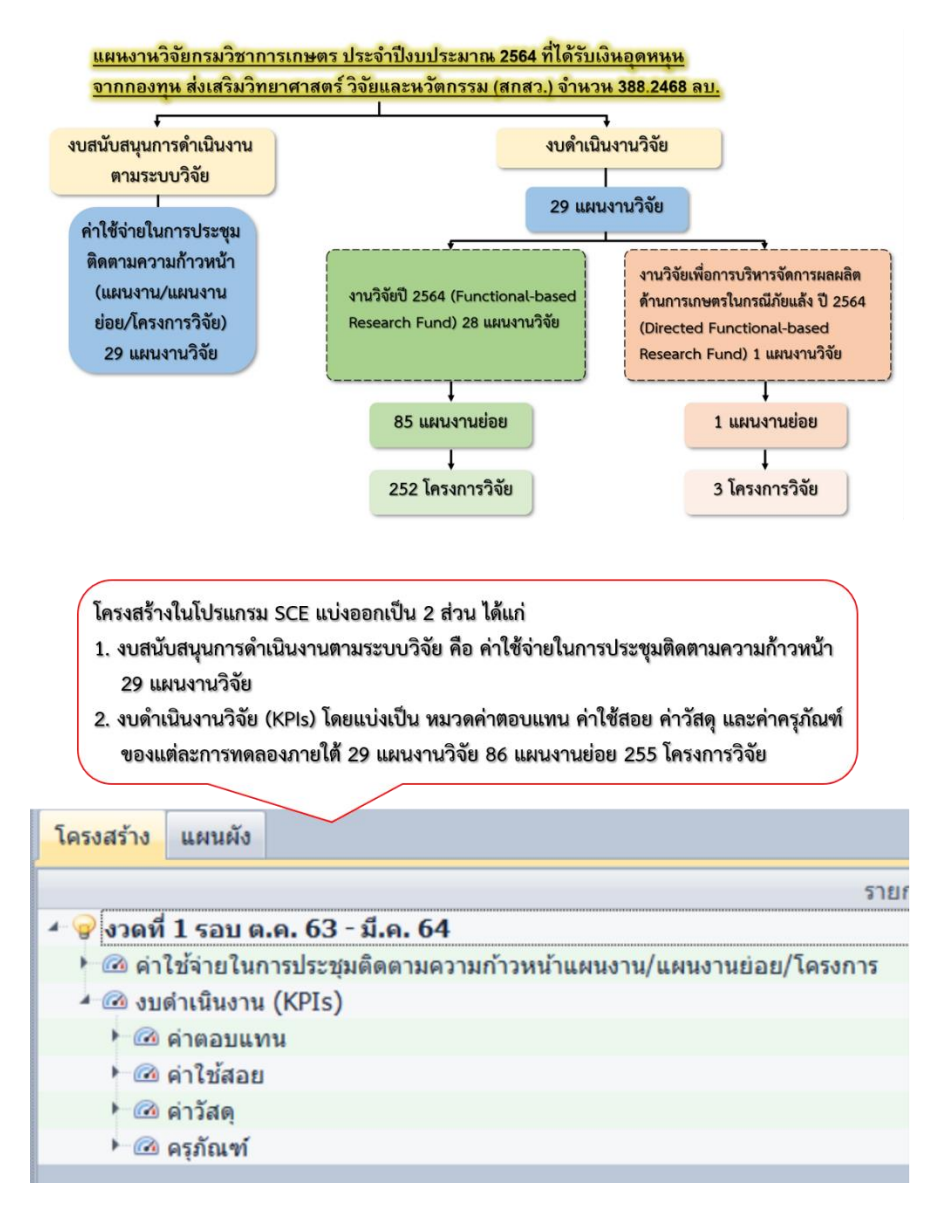

### **2. ประเภทของผู้ใช้งานโปรแกรม SCE**

ผู้ใช้งาน แบ่งเป็น 3 ประเภท ดังนี้

2.1 **ผู้บันทึก ระดับกอง/สถาบัน/สำนัก** โดยผู้ใช้งานจะได้รับ "รหัสผู้ใช้" และ "รหัสผ่าน" จำนวน 2 ชุด เพื่อการใช้งานในหน้าที่ที่แตกต่างกัน ดังนี้

2.1.1 ผู้บันทึก คือ ใช้สำหรับบันทึกแผน/ผลการใช้จ่ายงบประมาณที่เป็นงบดำเนินงานวิจัยของ หน่วยงานตนเอง และงบสนับสนุนการดำเนินงานตามระบบวิจัย (เฉพาะหน่วยงานที่ ผอ.แผนงานวิจัย สังกัดอยู่)

2.1.2 ผู้รับรอง คือ ใช้สำหรับตรวจสอบข้อมูลเพียงอย่างเดียว ซึ่งสามารถดูข้อมูลการบันทึก ทั้งหมดของหน่วยงานภายใต้สังกัดได้ (รหัสผู้ใช้ จะขึ้นต้นด้วยคำว่า Admin)

2.2 **ผู้บันทึก ระดับศูนย์จังหวัด** โดยผู้ใช้งานจะได้รับ "รหัสผู้ใช้" และ "รหัสผ่าน" จำนวน 1 ชุด เพื่อใช้ สำหรับบันทึกแผน/ผลการใช้จ่ายงบประมาณของหน่วยงานตนเอง และงบสนับสนุนการดำเนินงานตามระบบวิจัย (เฉพาะหน่วยงานที่ ผอ.แผนงานวิจัย สังกัดอยู่)

2.3 **ผู้ติดตาม/ตรวจสอบ** ได้แก่ ผอ.แผนงานวิจัย/หน.แผนงานย่อย/หน.โครงการ/กคง. โดยผู้ใช้งาน ้จะได้รับ "รหัสผู้ใช้" และ "รหัสผ่าน" จำนวน 1 ชุด ใช้สำหรับตรวจสอบข้อมูลเพียงอย่างเดียว ซึ่งสามารถดู รายงานแผน/ผลการใช้จ่ายงบประมาณปี 2564 ที่ได้รับเงินอุดหนุนจากกองทุนส่งเสริมวิทยาศาสตร์ วิจัยและ นวัตกรรม สกสว. 2 ส่วน ดังนี้

2.3.1 งบสนับสนุนการดำเนินงานตามระบบวิจัย คือ ค่าใช้จ่ายในการประชุมติดตาม ความก้าวหน้า (แผนงานวิจัย/แผนงานย่อย/โครงการวิจัย) ทั้งหมด 29 แผนงานวิจัย

2.3.2 งบดำเนินงานวิจัย (KPIs) ของทุกการทดลองภายใต้ 29 แผนงานวิจัย 86 แผนงานย่อย 255 โครงการวิจัย

### **3. วิธีดาวน์โหลดโปรแกรม SCE**

# ผู้ใช้งานต้องติดตั้งโปรแกรม SCE ก่อนการใช้งาน ดังนี้

### 3.1 เข้าเว็บไซต์กรมวิชาการเกษตร ([www.doa.go.th\)](http://www.doa.go.th/)

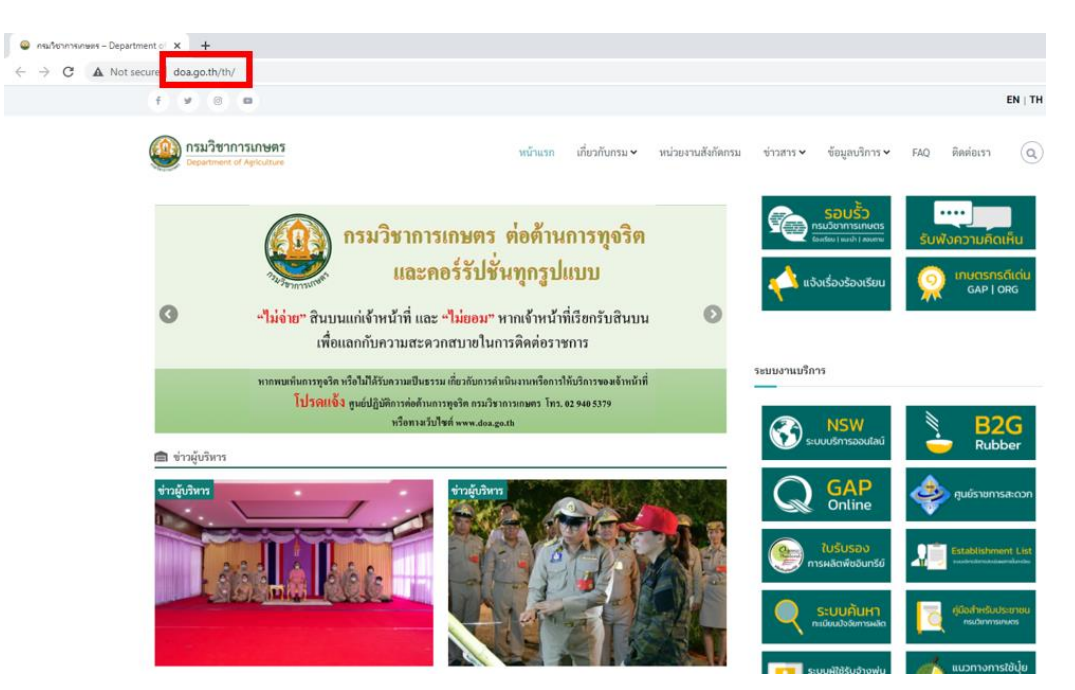

# 3.2 เลือกที่เมนู รายงานสงป./พันธุ์พืช

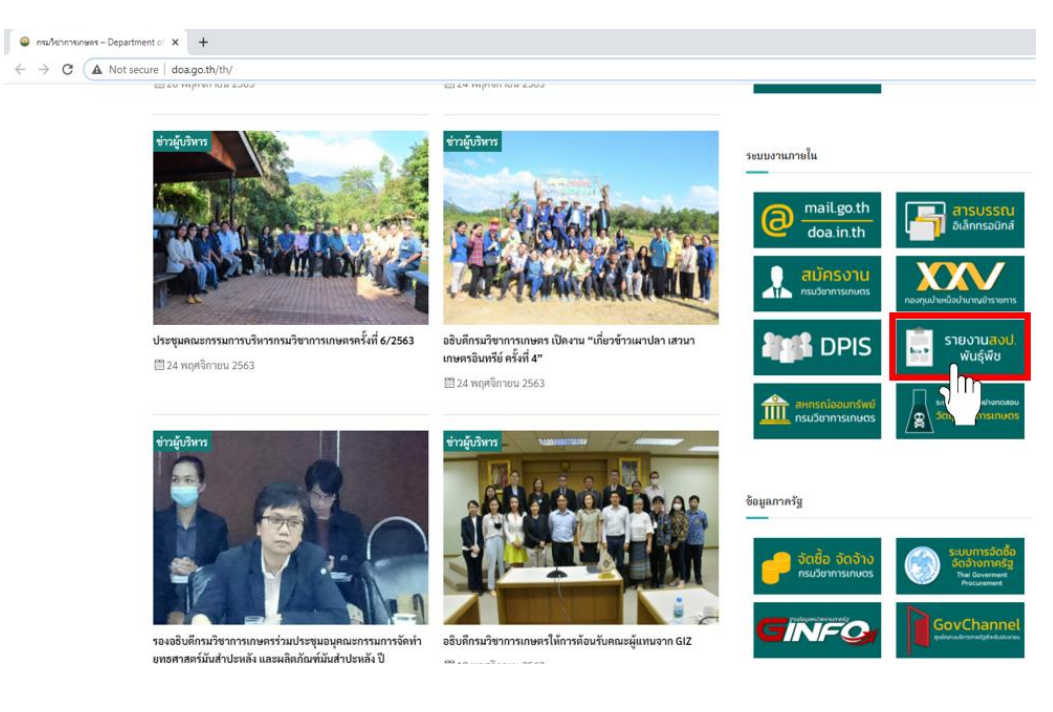

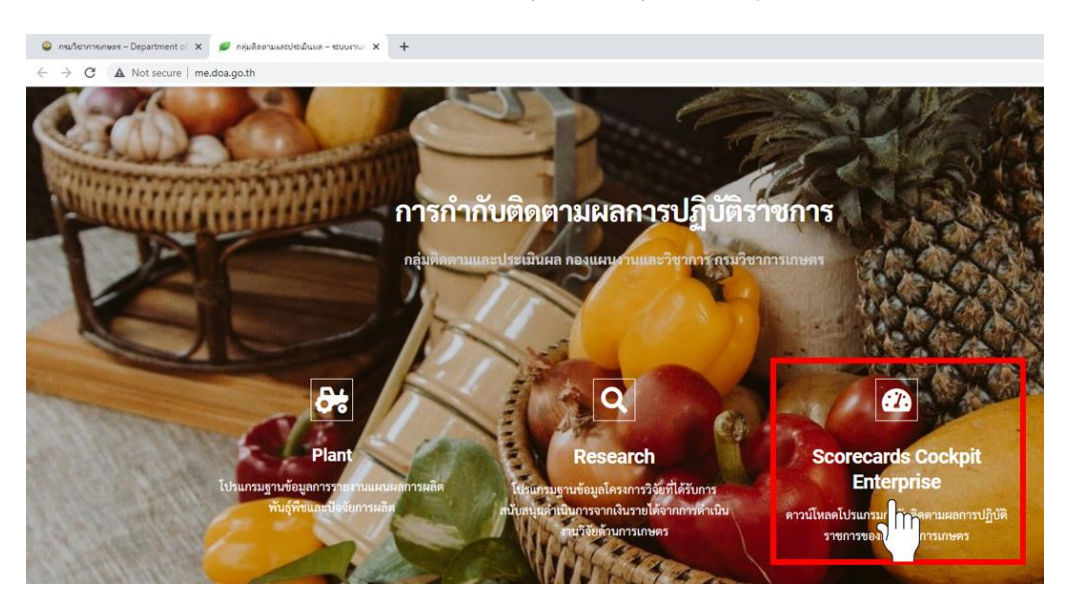

#### 3.3 ดาวน์โหลด โปรแกรม Scorecards Cockpit Enterprise [\(http://me.doa.go.th\)](http://me.doa.go.th/)

### **4. วิธีเข้าใช้งานโปรแกรม SCE**

4.1 การเข้าโปรแกรม SCE

4.1.1 การลงชื่อเข้าใช้งาน โดยใส่ รหัสผู้ใช้ และ รหัสผ่าน

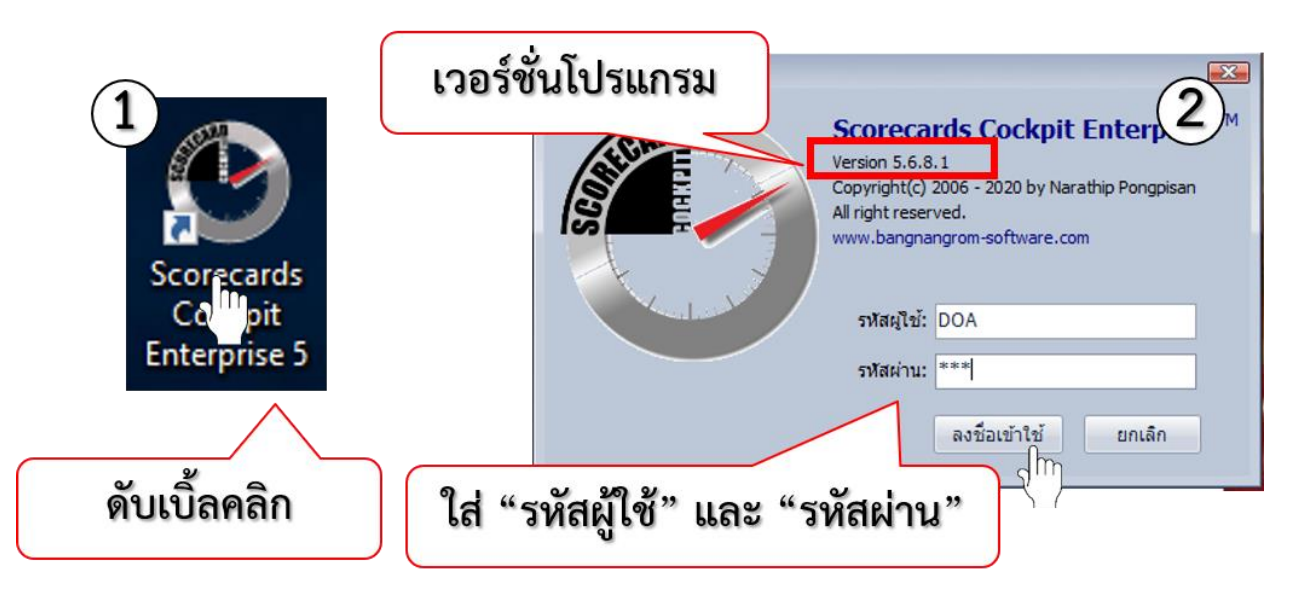

# 4.1.2 เลือกปีงบประมาณที่ต้องการเข้าไปบันทึก และแฟ้มที่ต้องการเข้าไปบันทึก

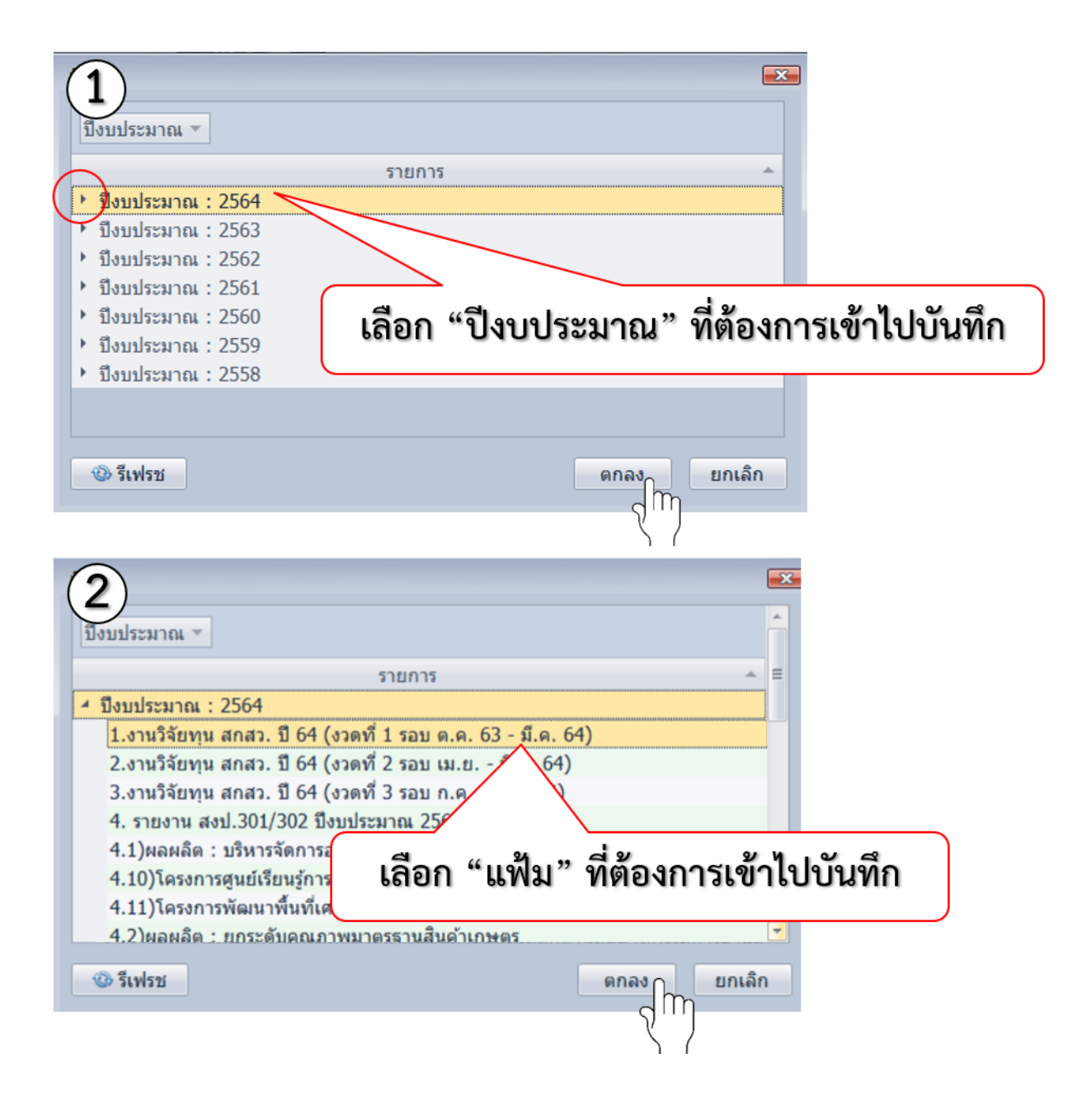

# 4.2 การเข้าในนามผู้ใช้งานแต่ละประเภท

# $4.2.1$  ผู้บันทึก ระดับศูนย์จังหวัด และ ระดับกอง/สถาบัน/สำนัก

# 4.2.1.1 ส่วนประกอบหน้าจอเริ่มต้น

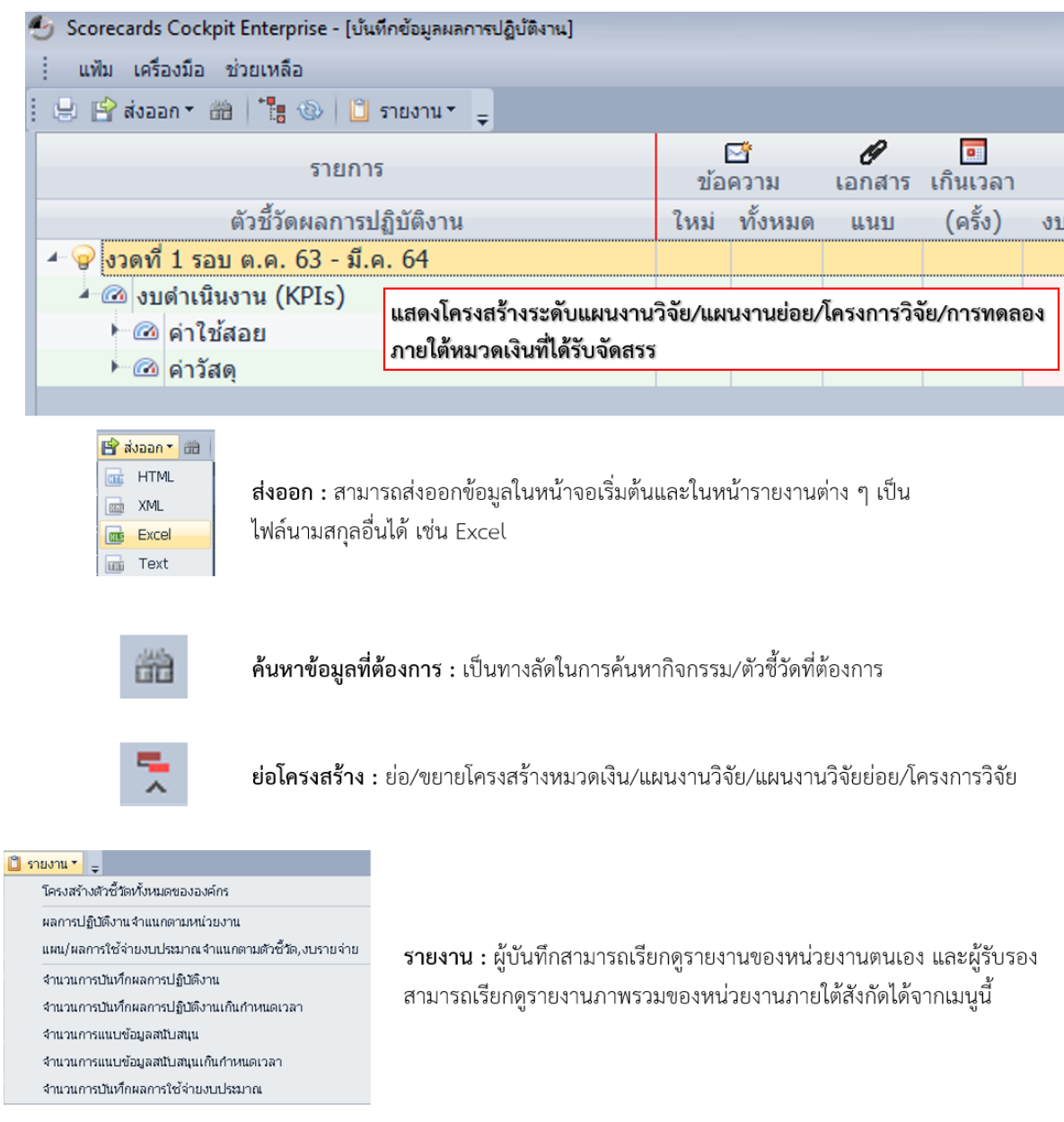

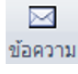

**ข้อความ :** แสดงจำนวนข้อความที่หน่วยงานบันทึก

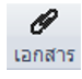

ี **เอกสารแนบ :** แสดงจำนวนไฟล์เอกสารที่หน่วยงานแนบผ่านโปรแกรม SCE

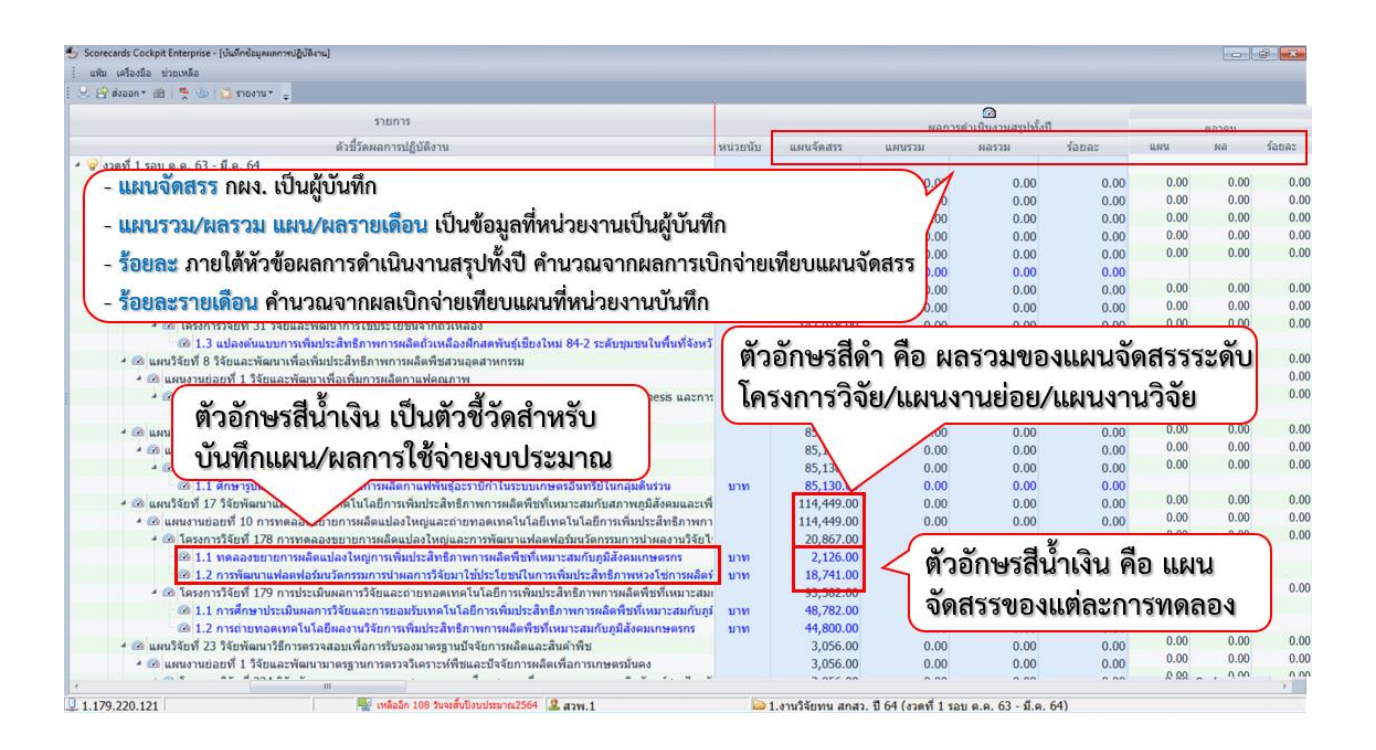

4.2.1.2 การบันทึกแผน/ผลการใช้จ่ายงบประมาณ มีรอบเวลาการบันทึก ดังนี้

#### **บันทึกแผนการใช้จ่ายงบประมาณ**

**งวดที่ 1** บันทึกแผนให้ครบ 6 เดือน (ตุลาคม 2563 – มีนาคม 2564) ภายในวันที่

2 มกราคม 2564

**งวดที่ 2** บันทึกแผนให้ครบ 3 เดือน (เมษายน – มิถุนายน 2564) ภายในวันที่ 2 พฤษภาคม 2564

**งวดที่ 3** บันทึกแผนให้ครบ 3 เดือน (กรกฎาคม –กันยายน 2564) ภายในวันที่ 2 สิงหาคม 2564

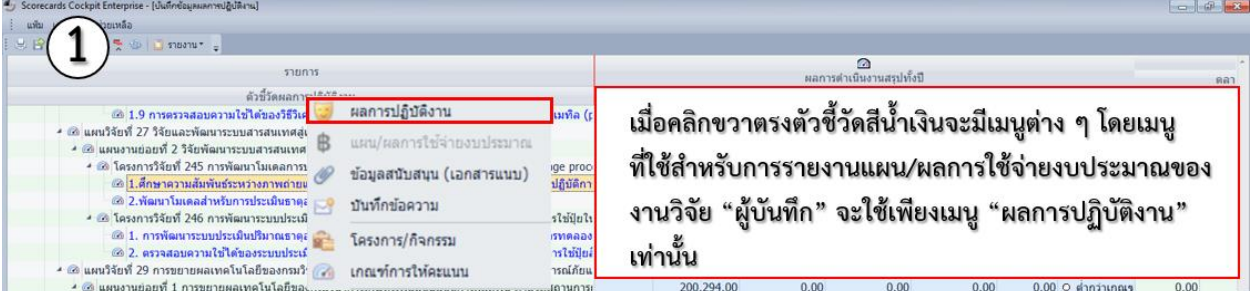

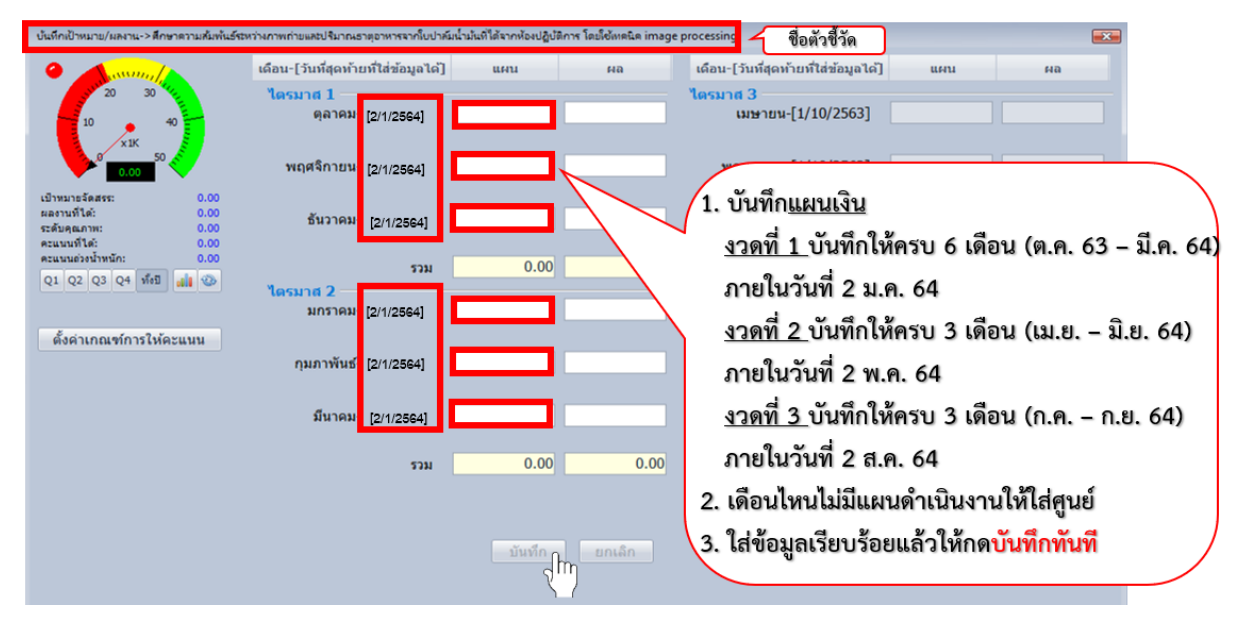

**บันทึกผลการใช้จ่ายงบประมาณในงวดที่ 1, 2 และ 3**

**รายงานครั้งแรก** บันทึกผลการใช้จ่ายงบประมาณตั้งแต่เดือน ตุลาคม – ธันวาคม 2563 ภายในวันที่ 2 มกราคม 2564

**รายงานครั้งถัดไป** บันทึกผลการใช้จ่ายแบบรายเดือนให้แล้วเสร็จภายในวันที่ 2

ของเดือนถัดไป

**โดยตัดยอดการรายงาน** ดังนี้

- **หน่วยงานส่วนกลา ง** : ตัดยอดจ ากที่หน่วยง านน าใบส าคัญม าส่งที่กลุ่ม เงินนอกงบประมาณ กคง. ในวันสุดท้ายของเดือน

- **หน่วยงานส่วนภูมิภาค** : ตัดยอดจากการวางเบิกในระบบ GF ในวันสุดท้ายของเดือน

**หมายเหตุ :** 1. การรายงานแผน/ผลการใช้จ่ายงบประมาณ จะแยกแฟ้มการรายงานเป็น 3 แฟ้ม โดยรอบเวลา การรายงานของแต่ละแฟ้มจะเปิดให้รายงานสอดคล้องตามงวดเงินที่ได้รับ

> 2. การใช้จ่ายงบประมาณให้เป็นไปตามหลักเกณฑ์ แนวทางและวิธีปฏิบัติที่เกี่ยวกับการใช้จ่ายเงิน อุดหนุนเพื่อการวิจัยด้านวิทยาศาสตร์ วิจัยและนวัตกรรมของกรมวิชาการเกษตร ที่ได้รับจาก กองทนส่งเสริมวิทยาศาสตร์ วิจัยและนวัตกรรม สำนักงานคณะกรรมการส่งเสริมวิทยาศาสตร์ วิจัยและนวัตกรรม (สกสว.) ปีงบประมาณ พ.ศ. 2564 ตามที่กรมเห็นชอบ (หนังสือที่ กษ 0905/ ว 371 ลงวันที่ 8 ธันวาคม 2563)

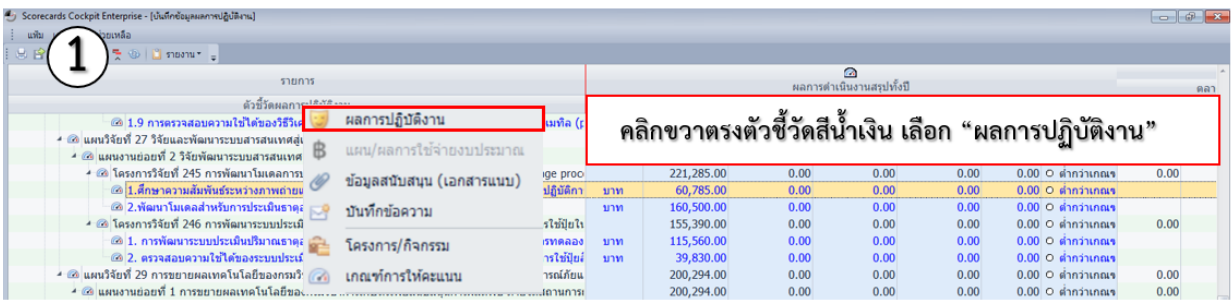

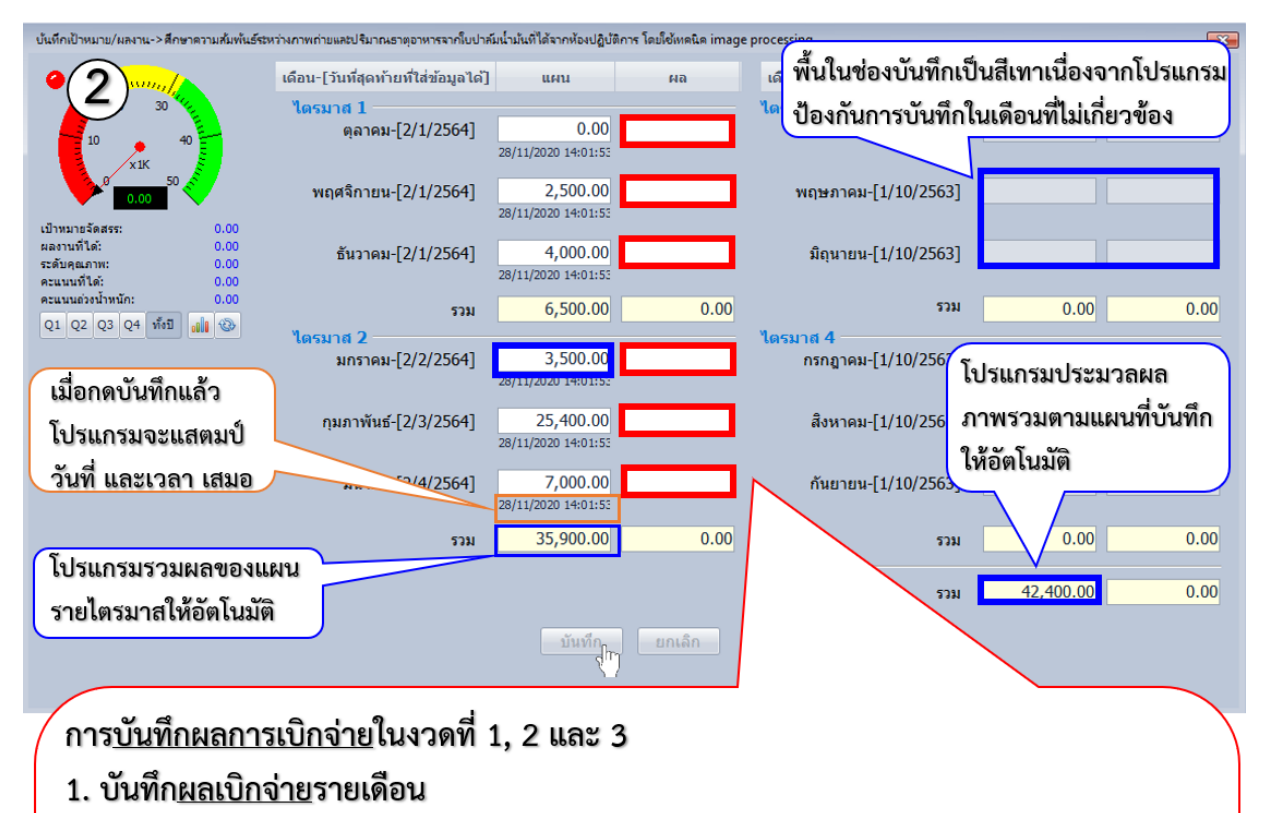

- <u>สำหรับหน่วยงานส่วนกลาง</u> : ตัดยอดจากที่หน่วยงานนำใบสำคัญมาส่งที่กลุ่ม เงินนอกงบประมาณ กคง. ในวันสุดท้ายของเดือน
- <u>สำหรับหน่วยงานส่วนภูมิภาค</u> : ตัดยอดจากการวางเบิกในระบบ GF ในวันสุดท้ายของเดือน
- แล้วบันทึกให้แล้วเสร็จภายในวันที่ 2 ของเดือนถัดไป
- 2. เดือนไหนไม่มีผลการเบิกจ่ายให้ใส่ศูนย์
- .3. ใส่ข้อมูลเรียบร้อยแล้วให้กด<mark>บันทึกทันที</mark>

#### 4.2.2 ผู้รับรอง

#### 4.2.2.1 ส่วนประกอบหน้าจอเริ่มต้น

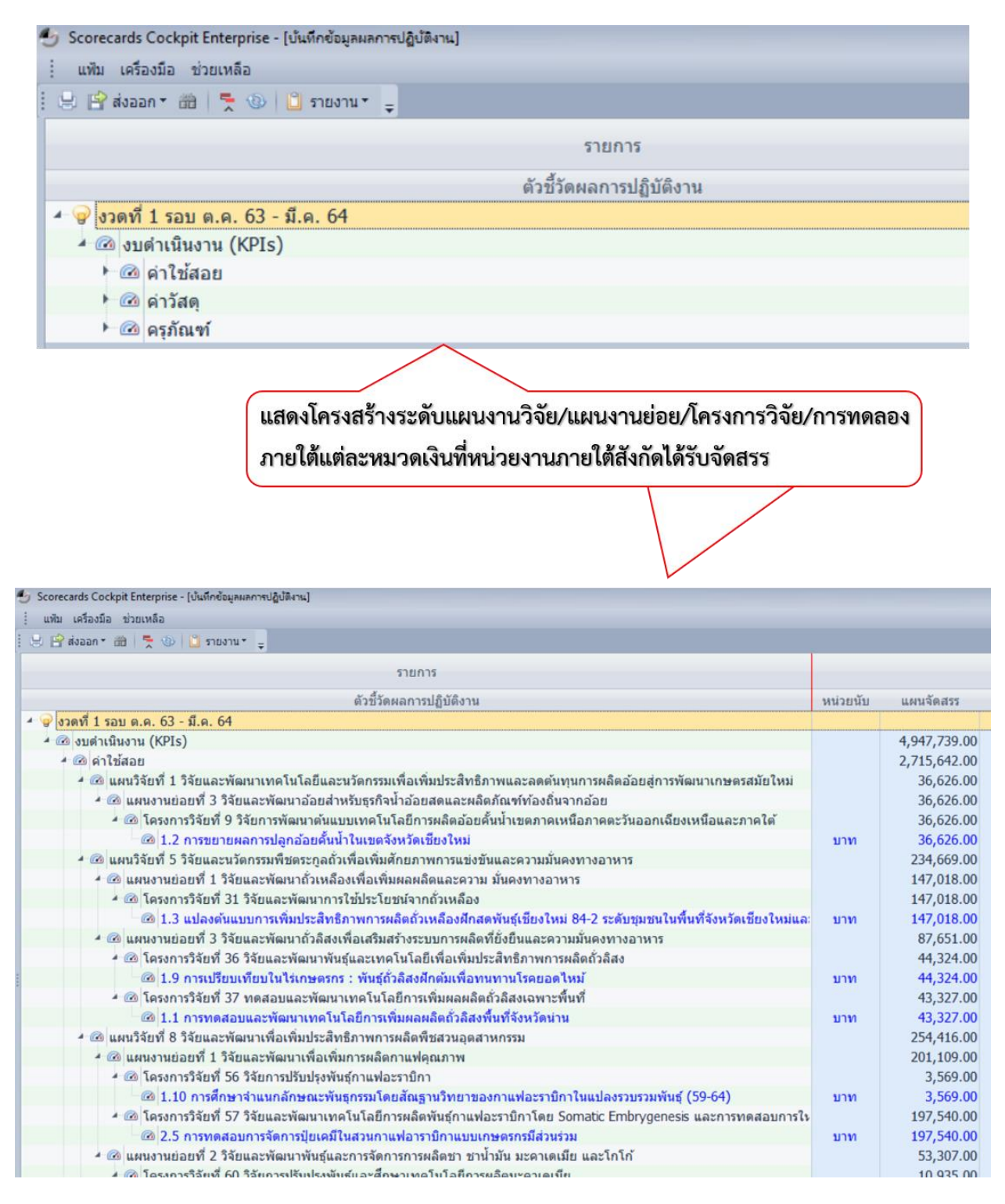

4.2.2.2 การเรียกดู แผนจัดสรร แผน/ผลการใช้จ่ายงบประมาณในภาพรวมของแต่ละ หน่วยงานในระดับแผนงานวิจัย/แผนงานย่อย/โครงการวิจัย/การทดลอง

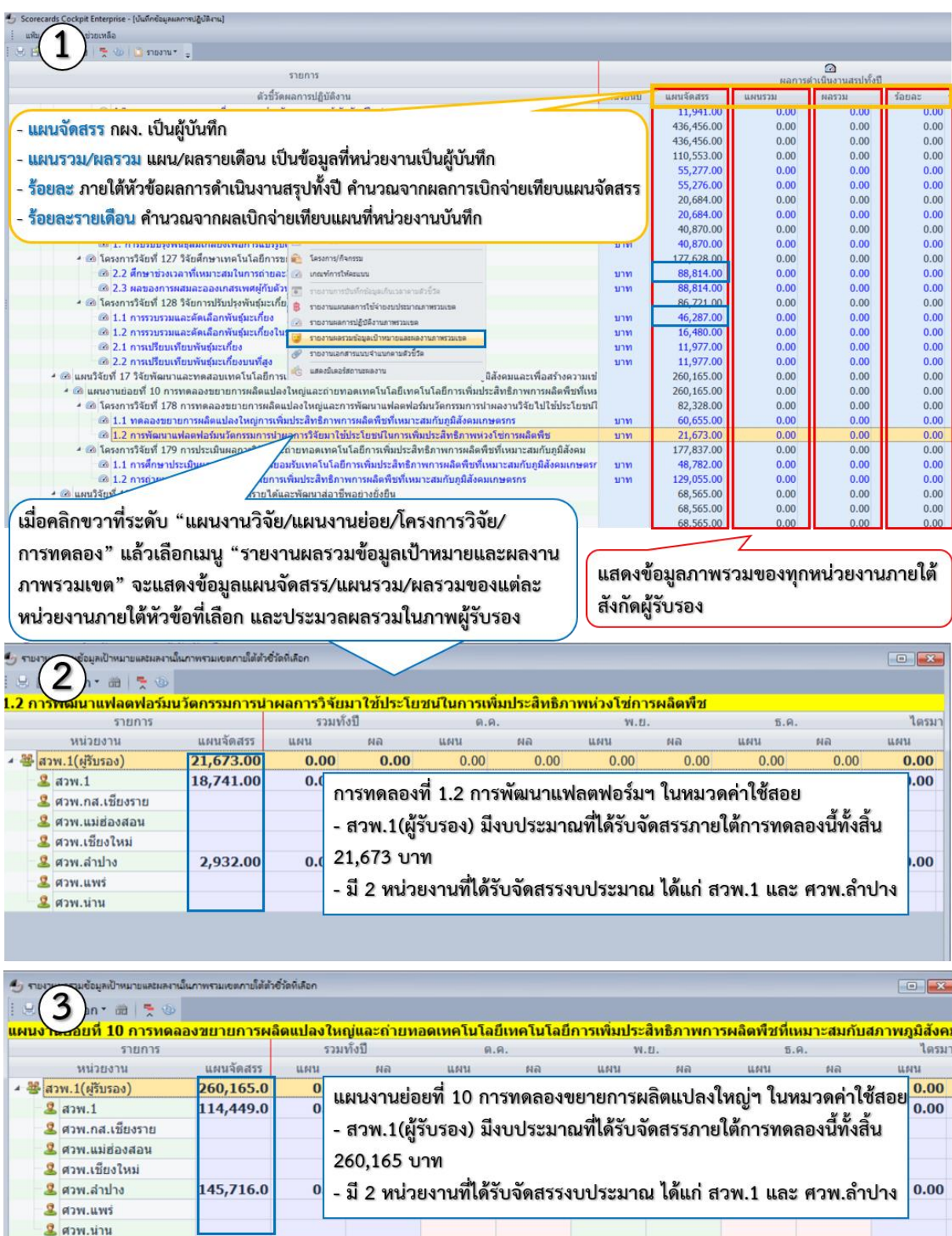

# 4.2.2.3 การเรียกดูรายงานรายหน่วยงาน

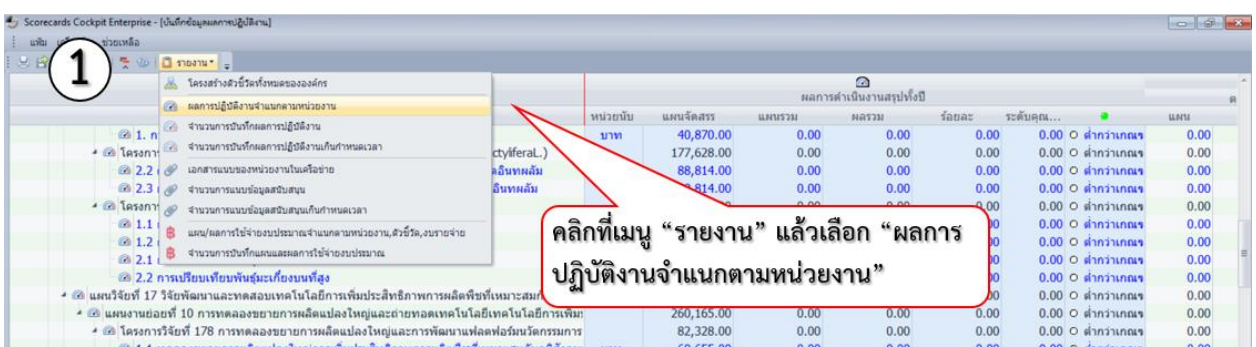

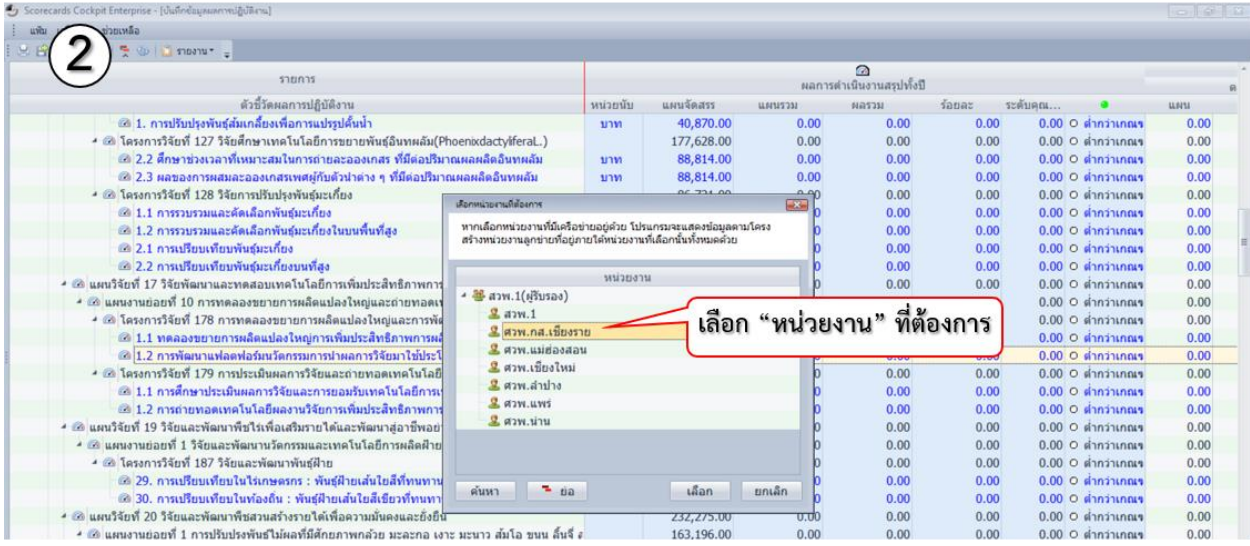

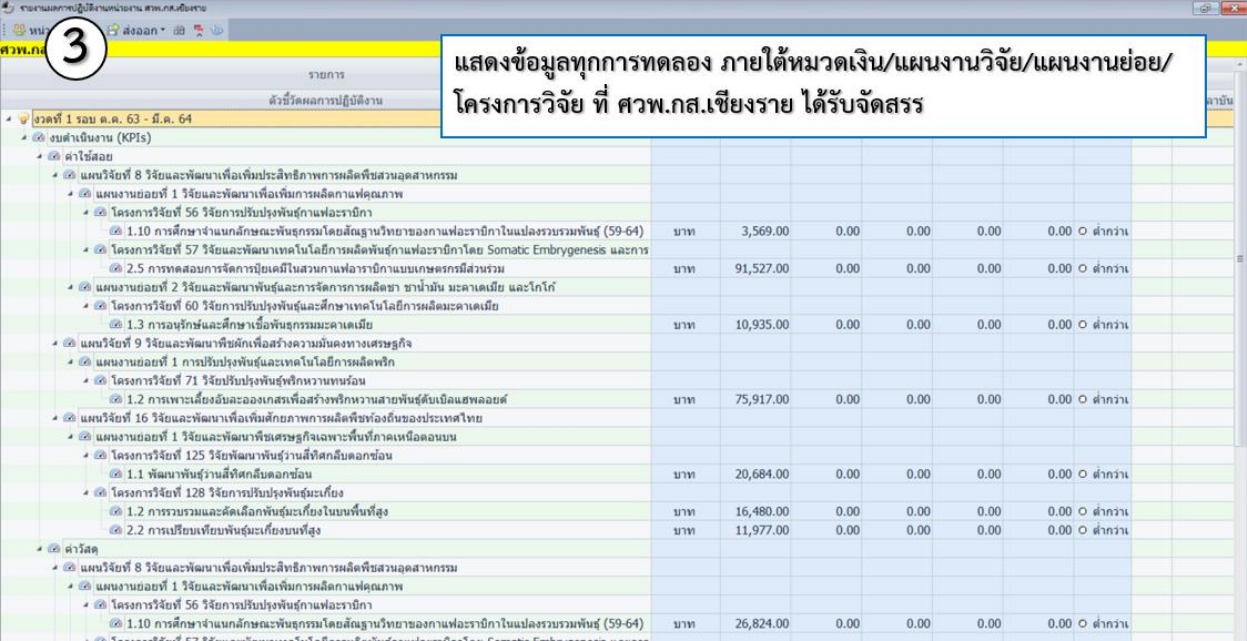

# 4.2.3 ผู้ติดตาม/ตรวจสอบ

# 4.2.3.1 การเข้าสู่หน้าจอรายงาน

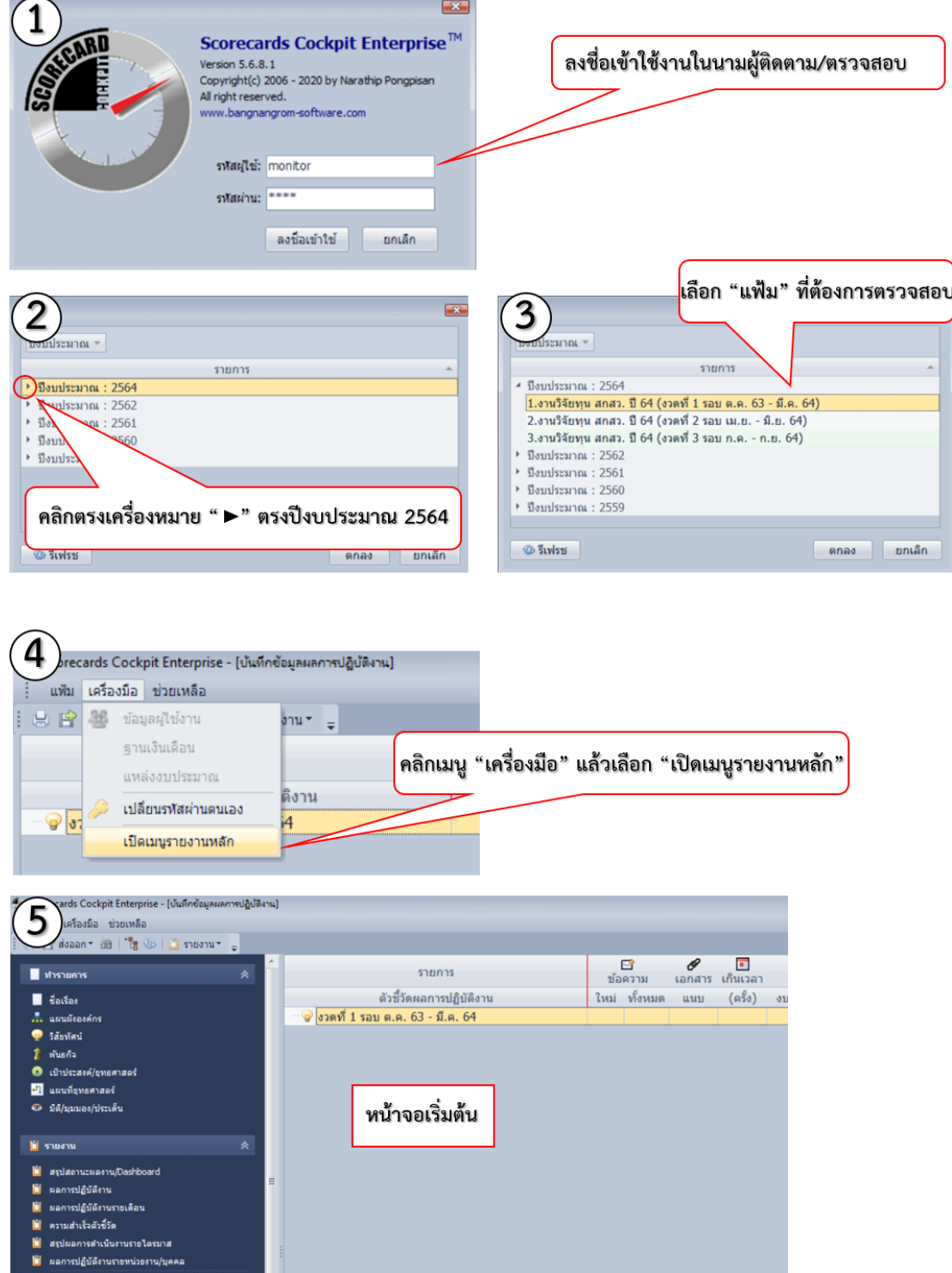

## 4.2.3.2 ส่วนประกอบหน้าจอเริ่มต้น

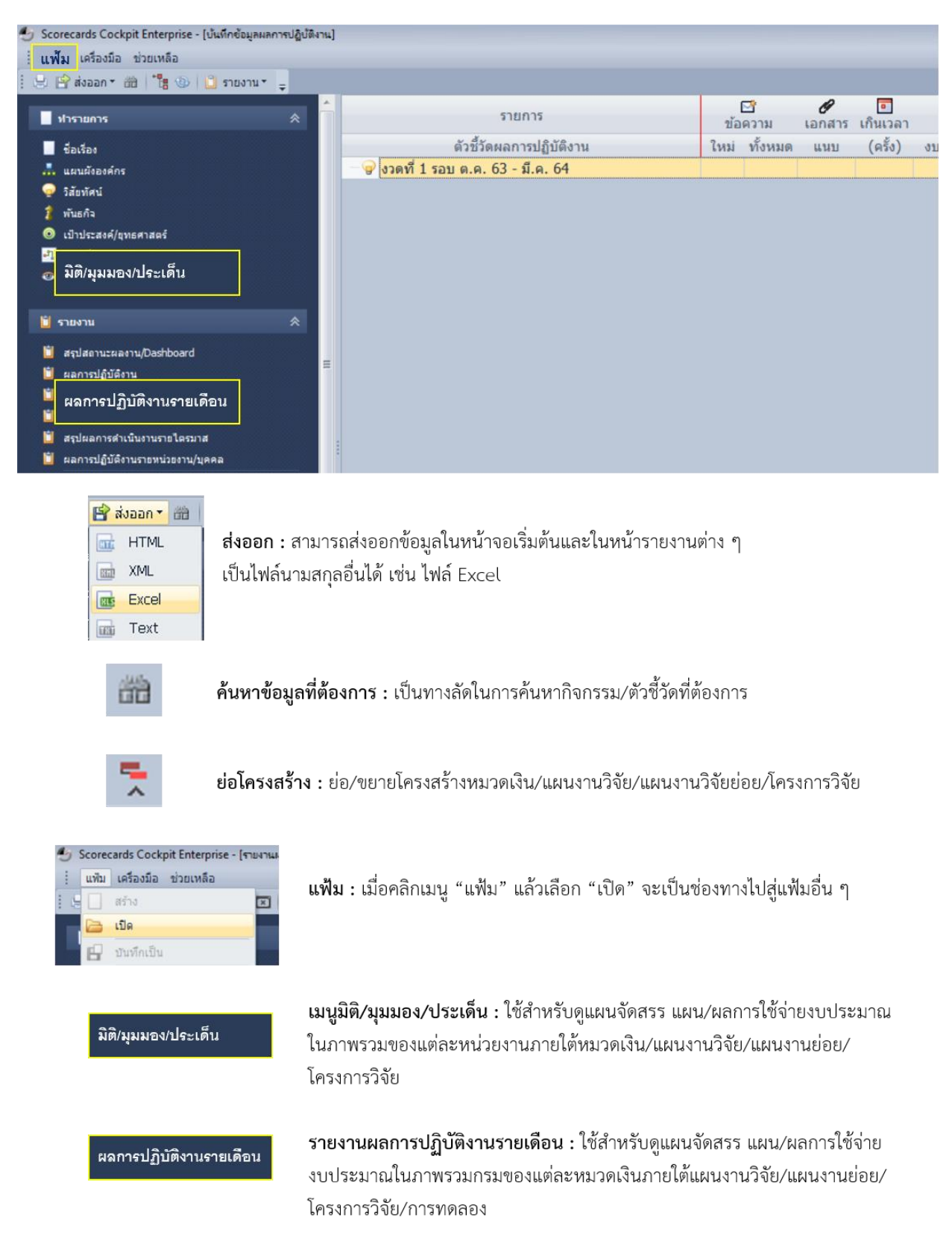

#### 4.2.3.3 การเรียกดูรายงาน

4.2.3.3.1 การเรียกดูแผนจัดสรร แผน/ผลการใช้จ่ายงบประมาณในภาพรวมกรม

ของแต่ละหมวดเงินภายใต้แผนงานวิจัย/แผนงานย่อย/โครงการวิจัย/การทดลอง

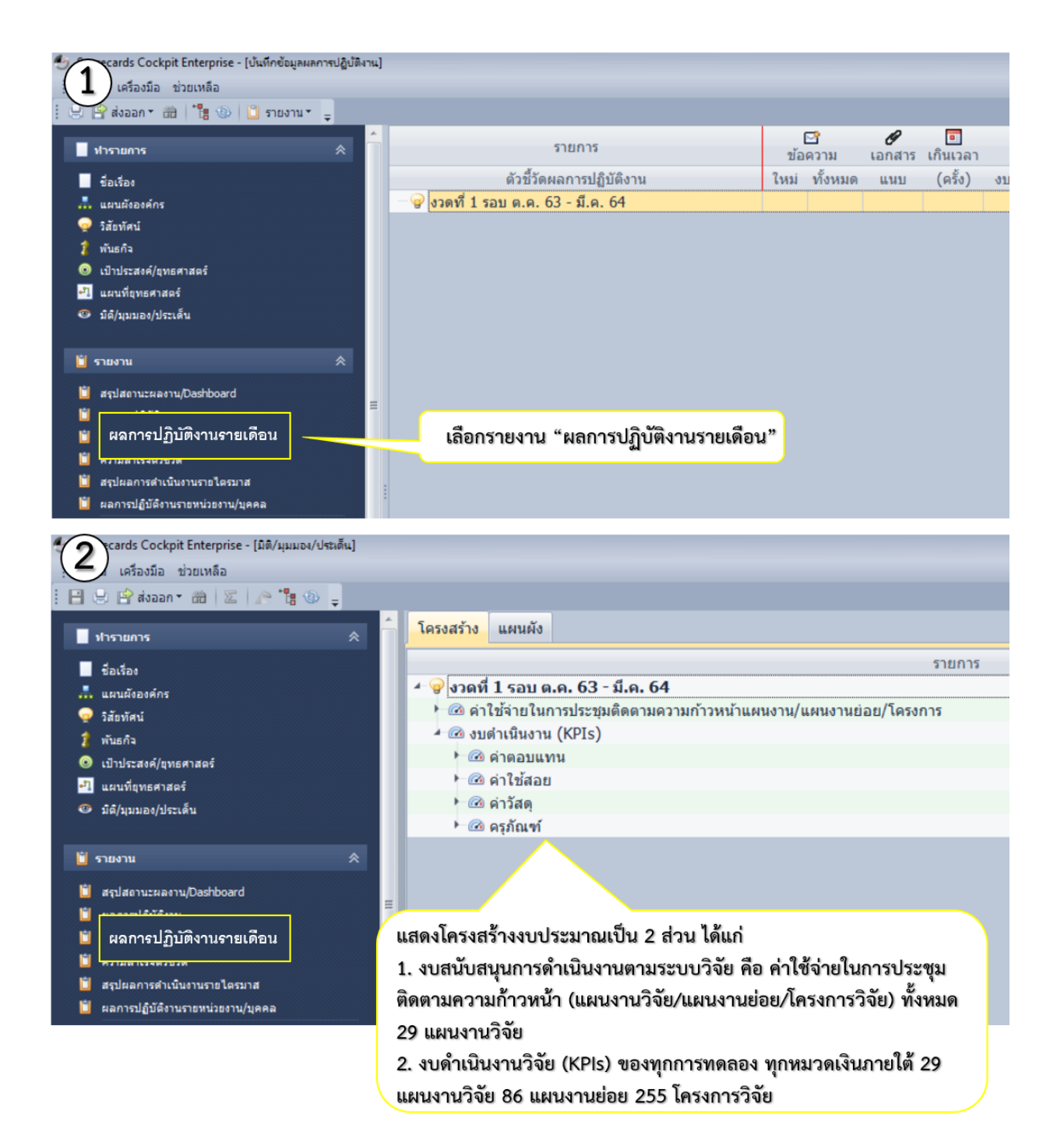

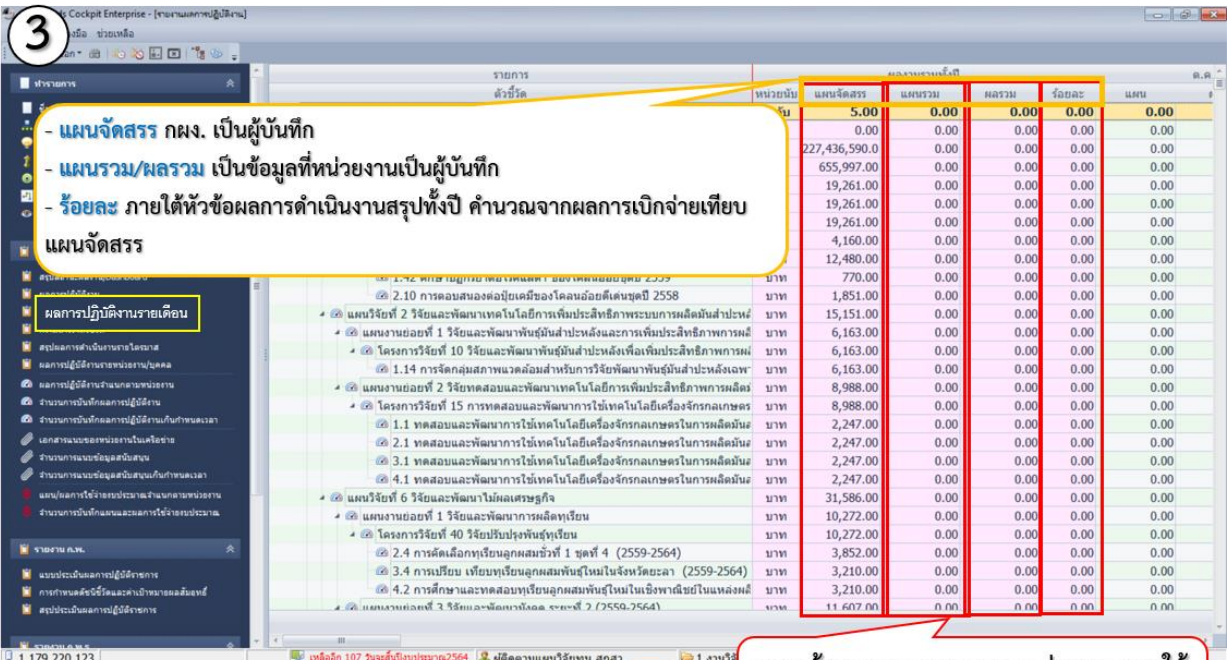

แสดงข้อมูลภาพรวมของทุกหน่วยงานภายใต้ สังกัดกรม

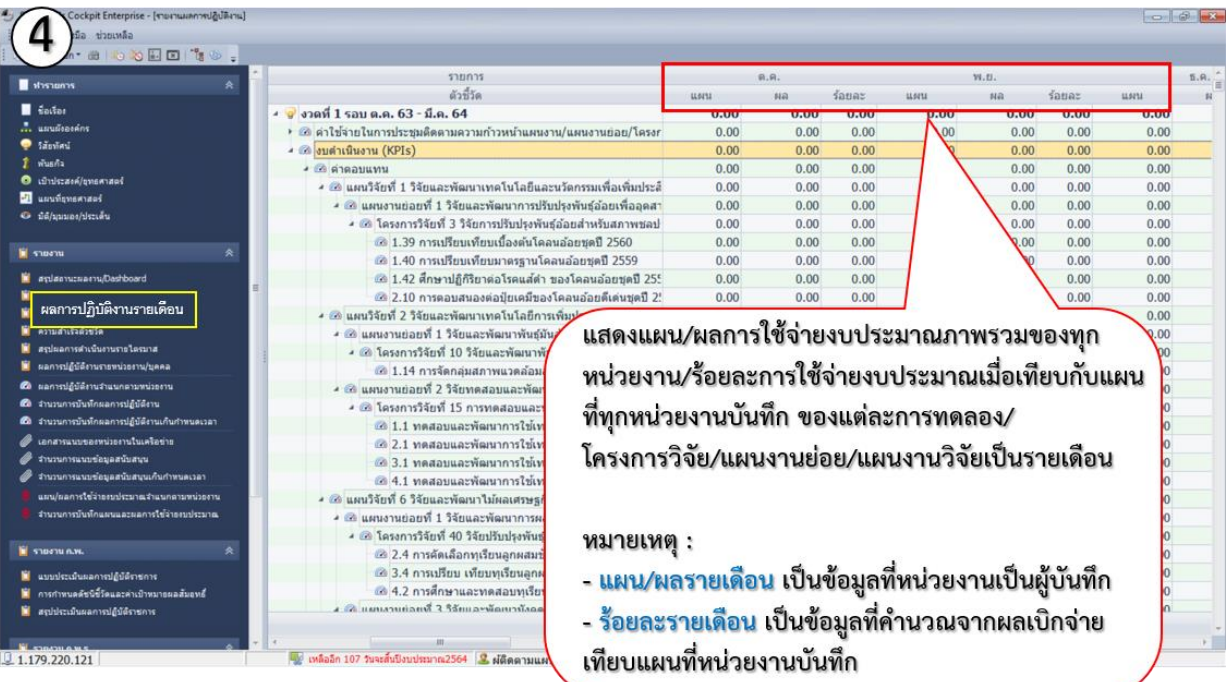

4.2.3.3.2 การเรียกดูแผนจัดสรร แผน/ผลการใช้จ่ายงบประมาณของหน่วยงาน

ที่ได้รับจัดสรรของแต่ละการทดลอง ภายใต้หมวดเงินที่เลือก

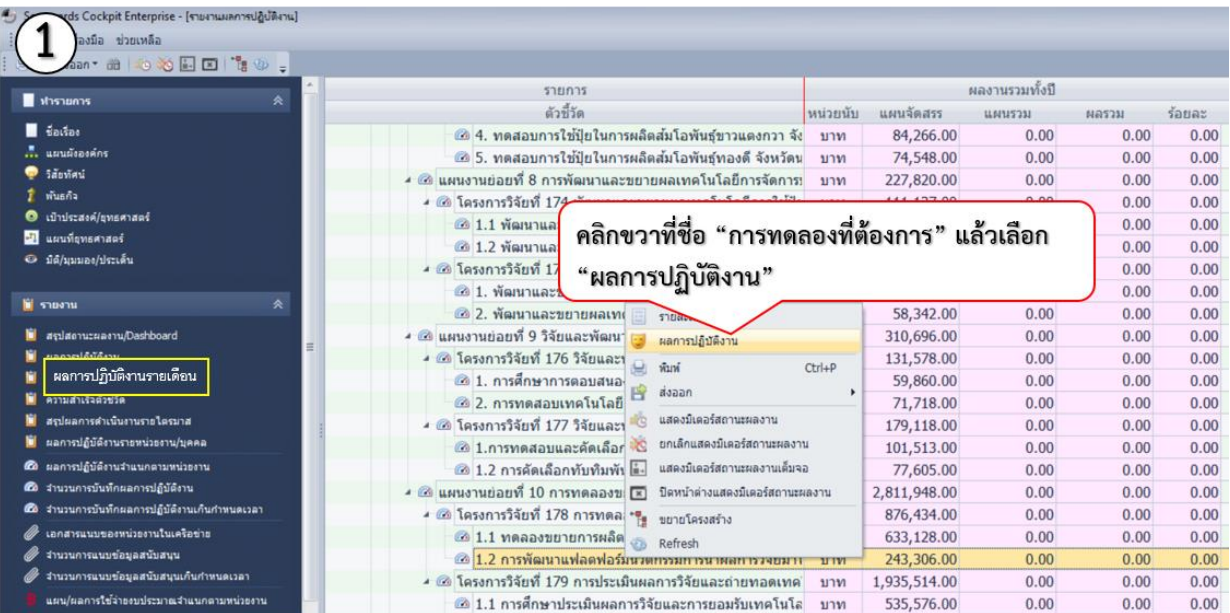

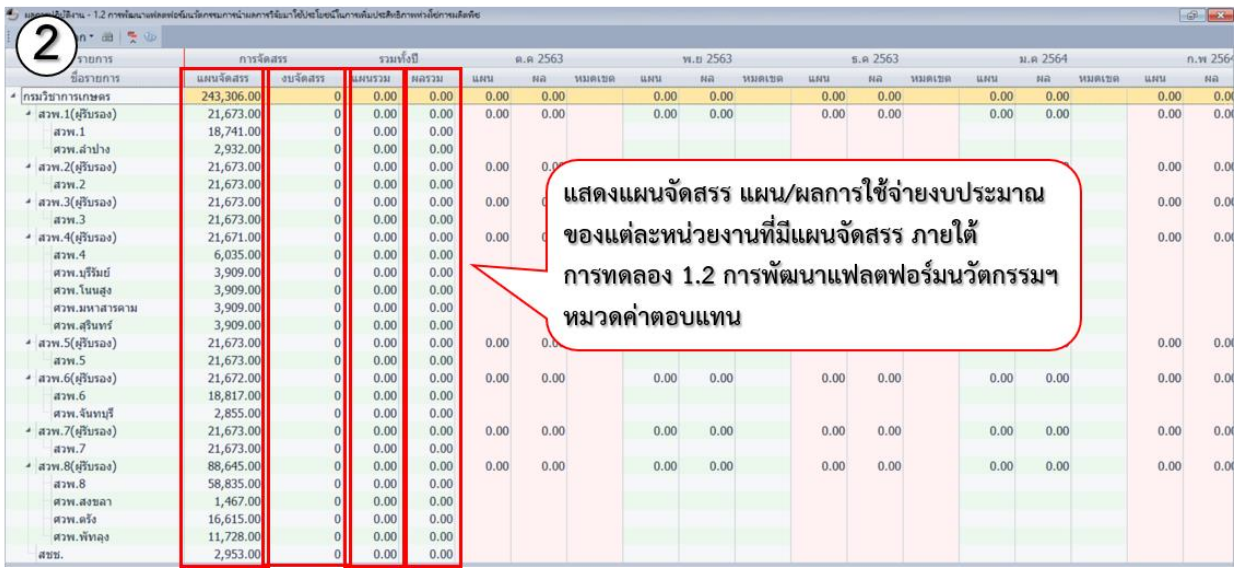

4.2.3.3.3 การเรียกดูแผนจัดสรร แผน/ผลการใช้จ่ายงบประมาณในภาพรวม

ของแต่ละหน่วยงานภายใต้หมวดเงิน/แผนงานวิจัย/แผนงานย่อย/โครงการวิจัย

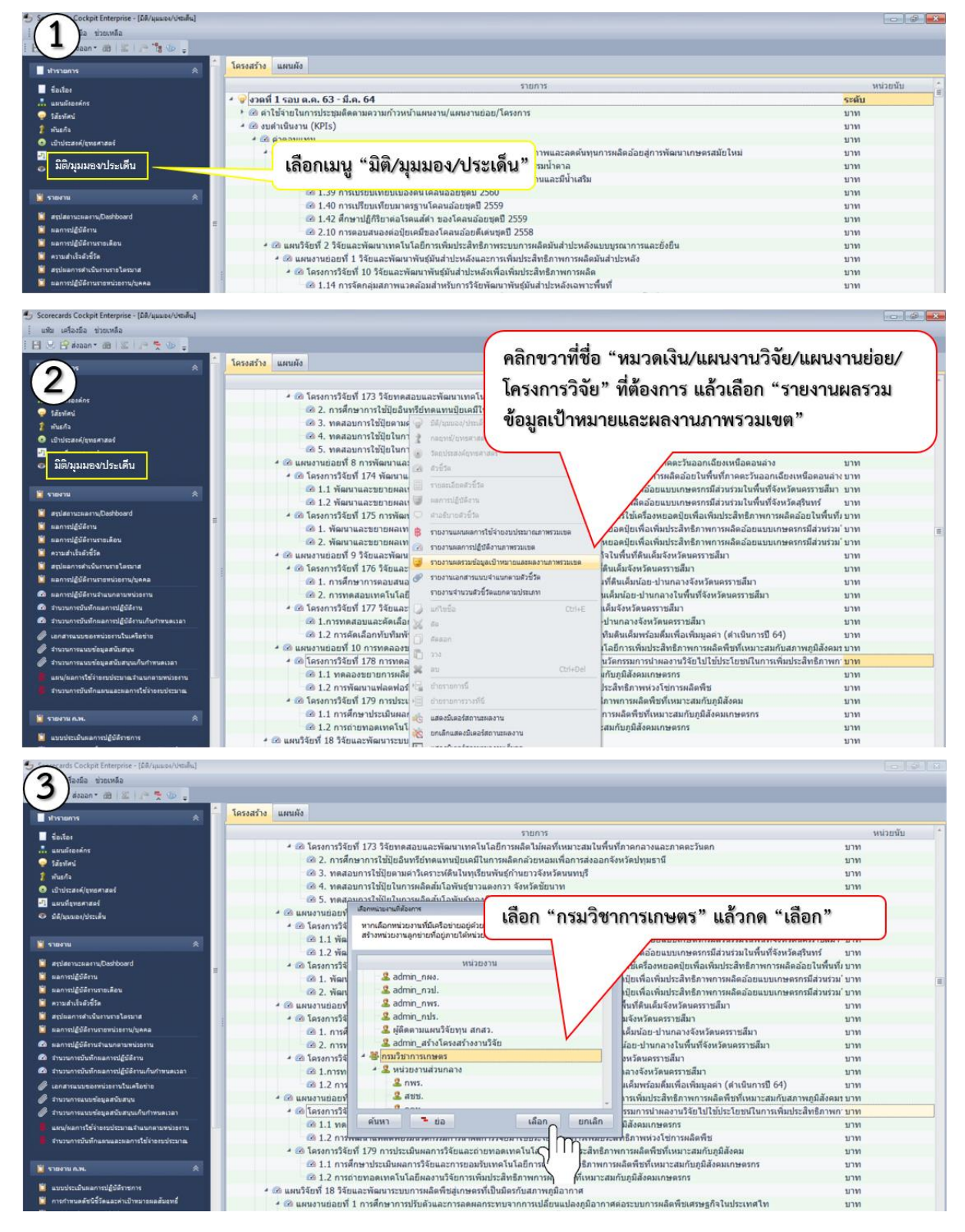

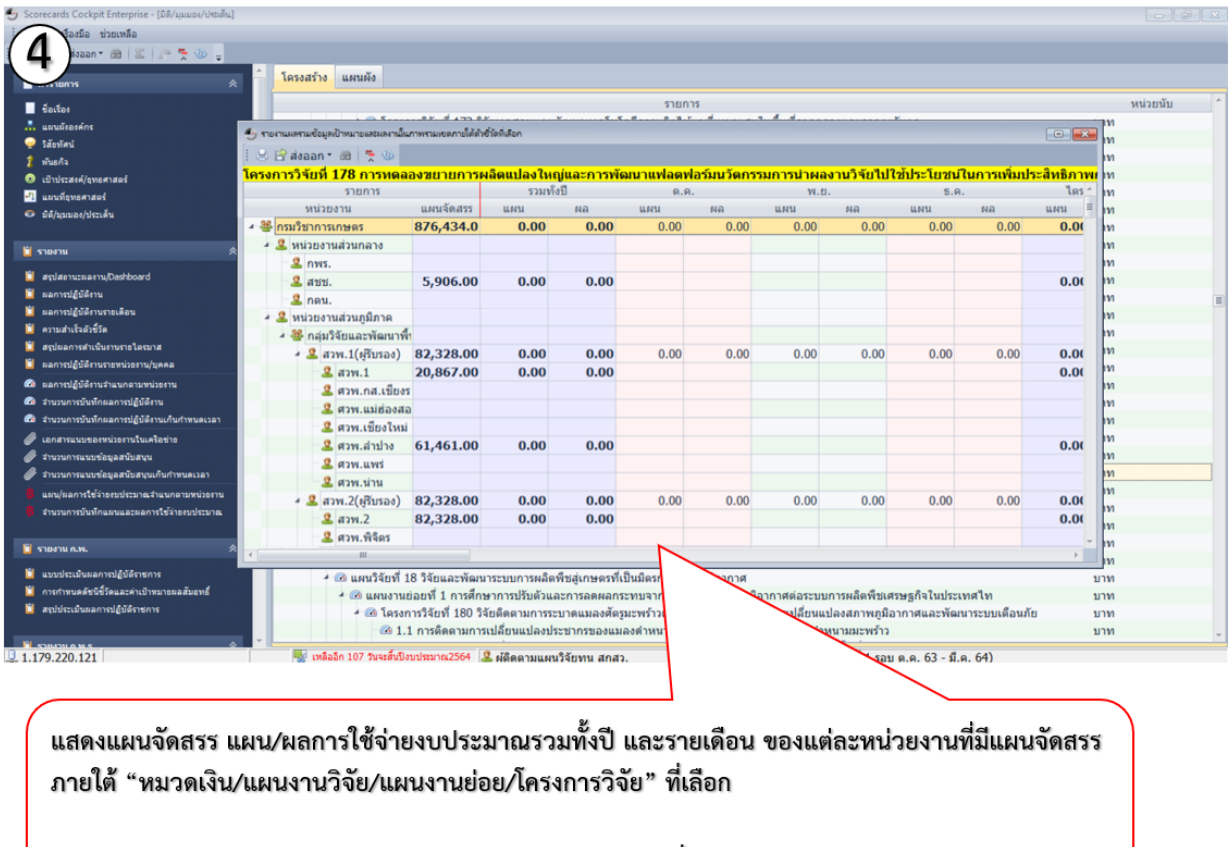

หมายเหตุ : แผน/ผลการใช้จ่ายงบประมาณรายเดือน เป็นข้อมูลที่หน่วยงานเป็นผู้บันทึก

# หากมีข้อสงสัยเกี่ยวกับการใช้งานโปรแกรม SCE สามารถติดต่อได้ที่

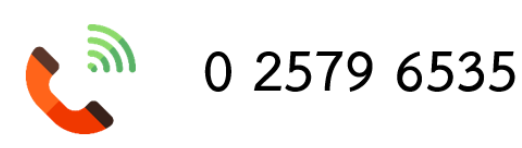

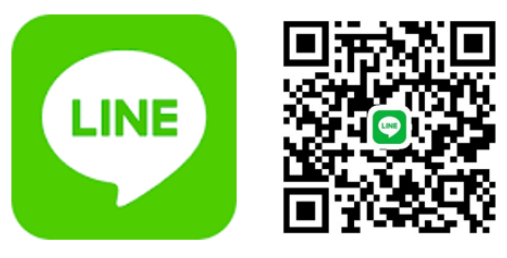

Line: กรมฯ(สงป.301/302)

>>> พบปัญหาการแสดงภาษาของการใช้งานโปรแกรม SCE สามารถดาวน์โหลด วิธีการแก้ปัญได้ที่ http://me.doa.go.th/